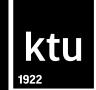

# **Library Information System**

Library of Kaunas University of Technology biblioteka@ktu.lt

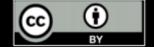

# Libraries ktu

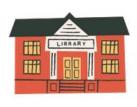

**University Campus Library** Studentų st. 48

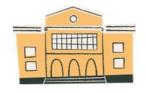

Mechanical Engineering and Design Library Studentų st. 56

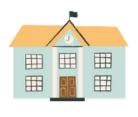

**Social Sciences and Humanities Library** Gedimino st. 50

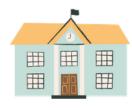

Panevėžys Faculty of Technologies and Business Library Nemuno st. 33, Panevėžys

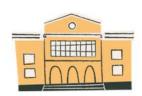

**Chemical Technology Library** Radvilėnų rd. 19

# **Opening hours**

## ktu

|                                                                      |                                   |              | $\setminus$ $\frown$ |             |
|----------------------------------------------------------------------|-----------------------------------|--------------|----------------------|-------------|
|                                                                      |                                   |              |                      |             |
| University Campus Library                                            | I–V 8–24<br>VI 10–22<br>VII 10–22 | I–V 10–18    |                      |             |
| Social Sciences and Humanities Library                               | I–V 8–19<br>VI 10–18              | I–V 10–18    |                      |             |
| Mechanical Engineering and Design Library                            | I–V 9–19                          | <del>-</del> |                      |             |
| Chemical Technology Library                                          | I–V 9–17                          | _            | semester             | idays       |
| Panevėžys Faculty of Technologies and Business Library               | I–V 9–17.30<br>VI 9–15            | II–V 9–17    | During               | On holidays |
| Opening hours are subject to change, check the library's website for | rinformation                      |              |                      | •           |

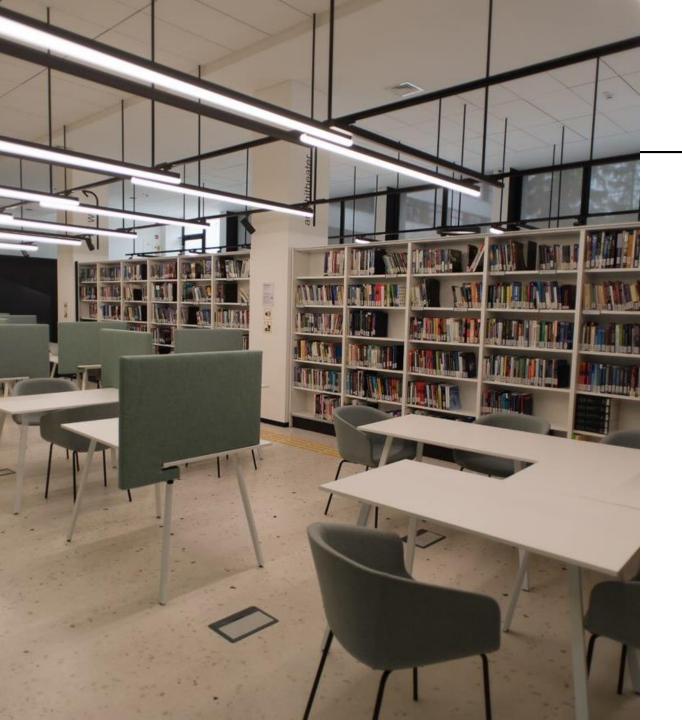

## **Services**

- ✓ borrowing books;
- ✓ work rooms;
- ✓ copying, printing and scanning services;
- ✓ training sessions;
- ✓ individual consultations.

# **Work rooms**

### Work rooms can be booked:

- ✓ online <a href="https://rezervacija.ktu.lt">https://rezervacija.ktu.lt</a>;
- ✓ information desk;
- phone.

| University Campus Library | (8 37) 300 666 |
|---------------------------|----------------|
| SHM library               | (8 37) 300 655 |
| MIDF library              | (8 37) 353 817 |
| IF library                | (8 37) 300 669 |

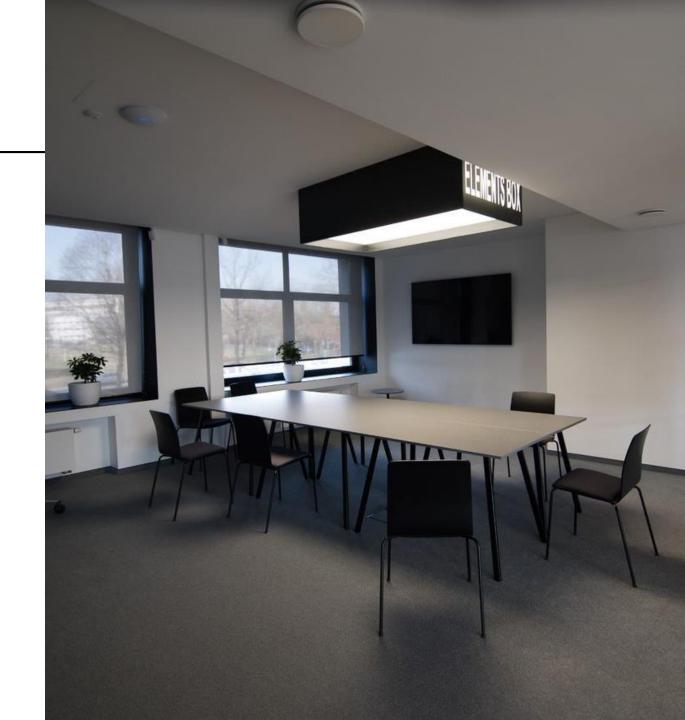

# Information about library

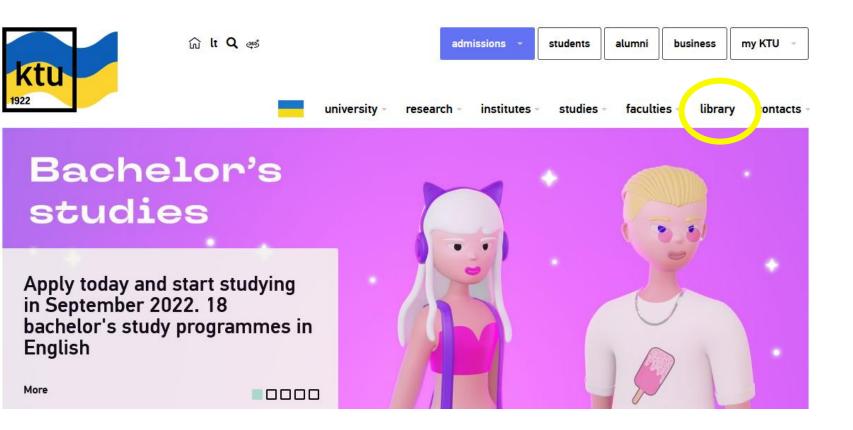

The most convenient way to receive answers to questions you have, find necessary information resources.

library.ktu.edu

# Library website <a href="https://library.ktu.edu">https://library.ktu.edu</a>

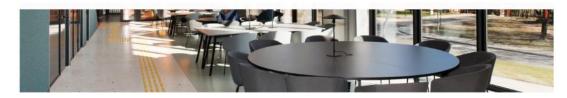

### Library

The Library of Kaunas University of Technology is one of the largest libraries in Lithuania; it stores and constantly replenishes one of the richest collections of printed books and periodicals on engineering, technology and sciences in Lithuanian and other languages. The Library also provides access to vast e-resources.

### Information resources search

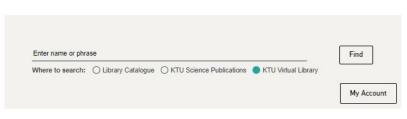

### Relevant information

Contacts

tel. +370 (37) 300 655
email biblioteka@ktu.lt

Museum

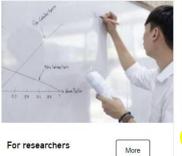

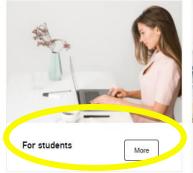

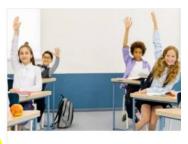

More

For schoolchildren

### Website

### On the website users can:

- search in the Catalogue and KTU Virtual library;
- ✓ use remote network;
- ✓ view virtual exhibitions;
- ✓ suggest a book to add to stock;
- ✓ book an online consultation.

### On the website users will find:

- ✓ databases;
- ✓ subject guides;
- ✓ training resources;
- ✓ services.

library.ktu.edu

### **Using library catalogue**

### *In the library catalogue:*

- ✓ search for books and other publications;
- ✓ order books;
- ✓ check user information;
- check if the books are available for borrowing;
- ✓ use full-text documents.

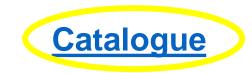

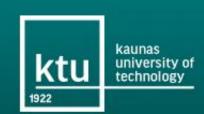

### LIBRARY CATALOGUE

BROWSE A-Z SEARCH SEARCH RESULTS PREVIOUS SEARCHES E-SHELF NEW BOOKS VIRTUAL LIBRARY OTHER RESOURCES

### Search

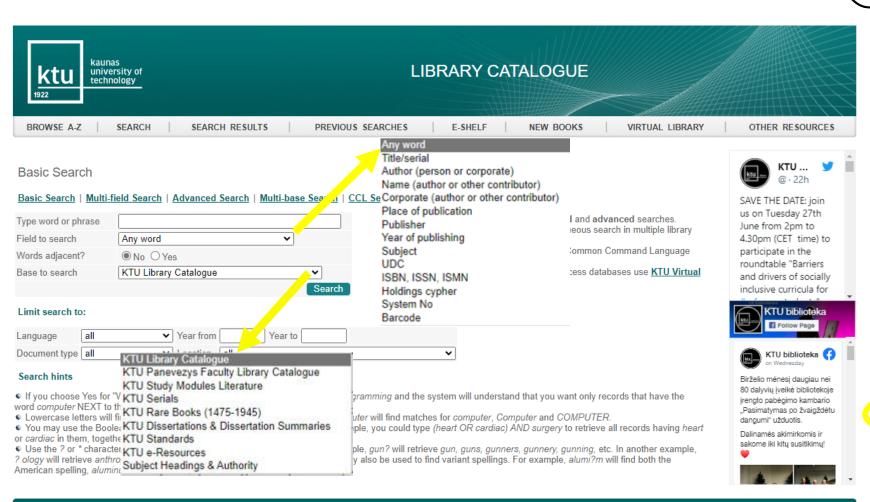

### **Library catalogue**

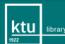

Gedimino g. 50, LT-44239 Kaunas Tel. +370 37 300 655 E-mail biblioteka@ktu.lt https://library.ktu.edu

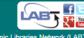

### Search results

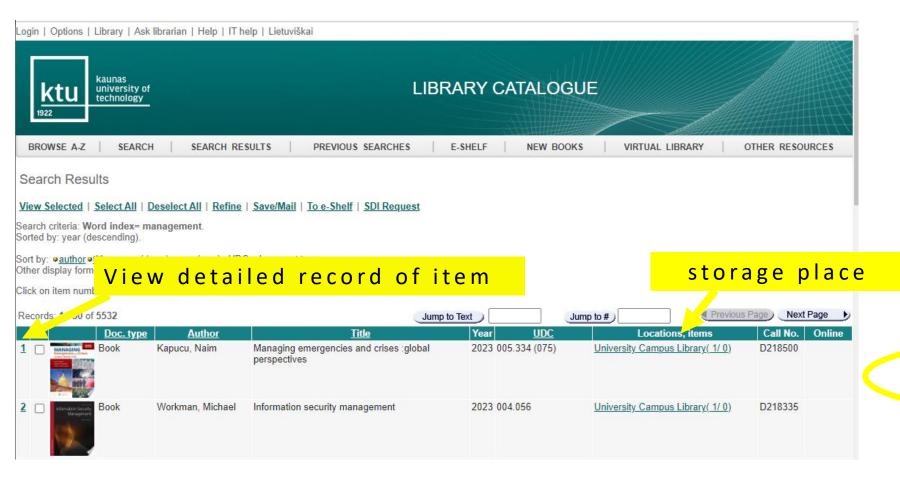

**Library catalogue** 

# Ordering an item

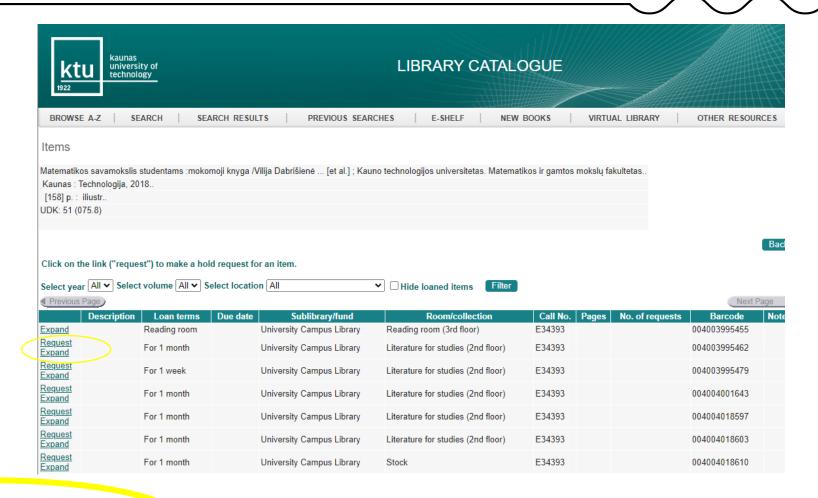

**Library catalogue** 

### **Extend the loan term**

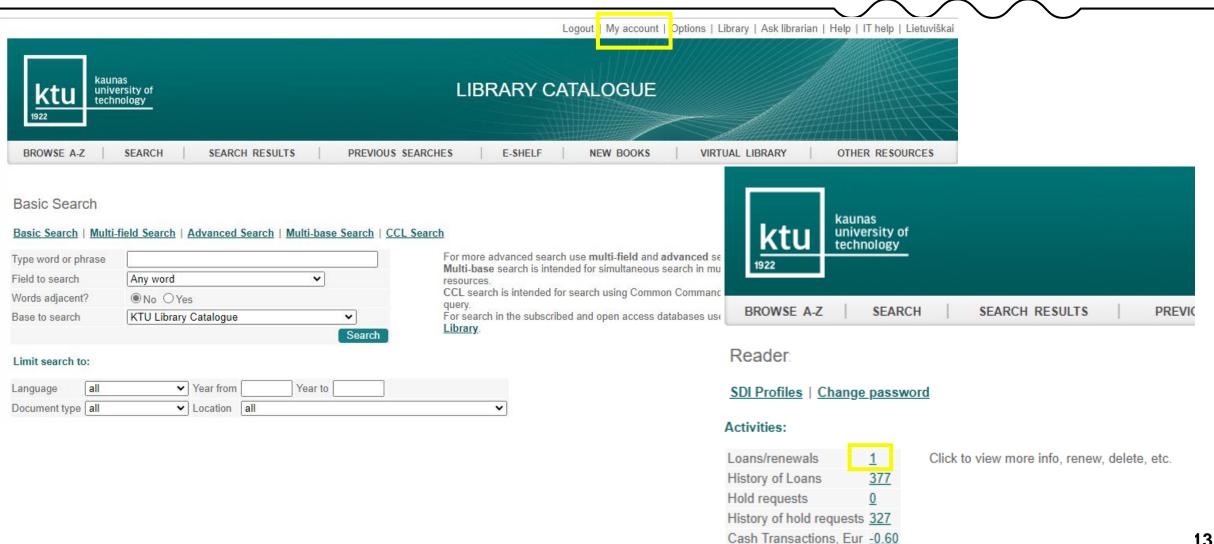

### **Extend the loan term**

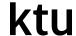

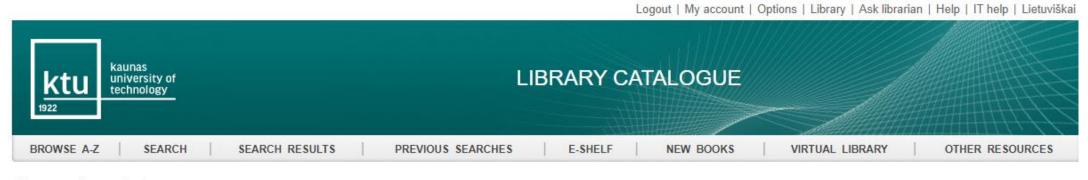

Items on Loan for

User Info | Loans | Hold Requests | History Loans | Renew All | Renew Selected | Cash Transactions

For details about a loan, click on the underlined number.

|     | Author                                                                                                    | Title          | Year | Due date         | Fine, Eur | Sublibrary/fund                | Call No. | Description |
|-----|----------------------------------------------------------------------------------------------------|----------------|------|------------------|-----------|--------------------------------|----------|-------------|
| 1 5 | - Participation of the Control of the Control of th | Du gyvenimai : | 2014 | 2022-10-10 21.00 |           | Soc. Sciences & Humanit. Libr. | D212655  |             |

# Renewal not possible

## ktu

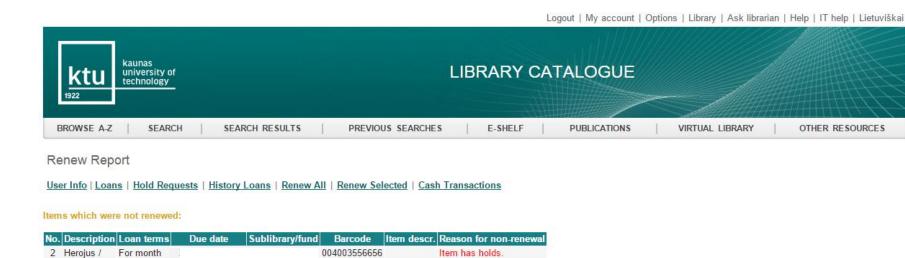

if your debt (overdue fee) exceeds 5 EUR

if the item has been reserved by someone else.

# Study modules literature

## ktu

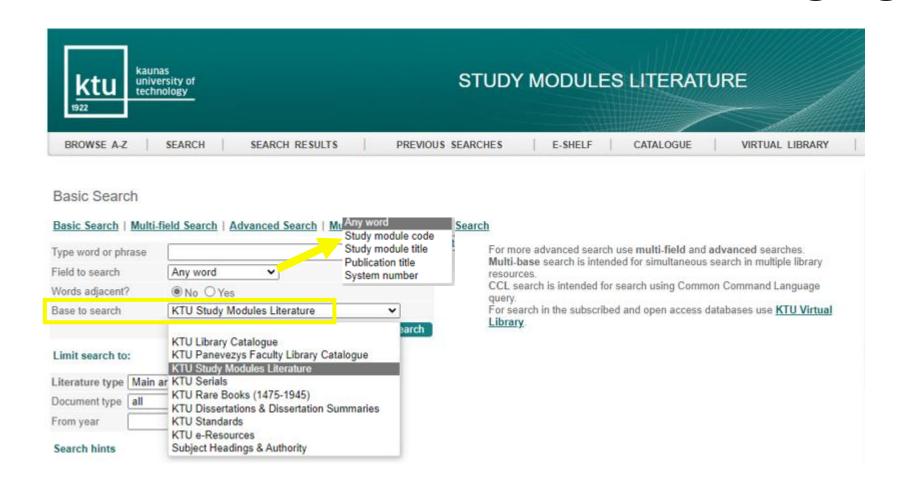

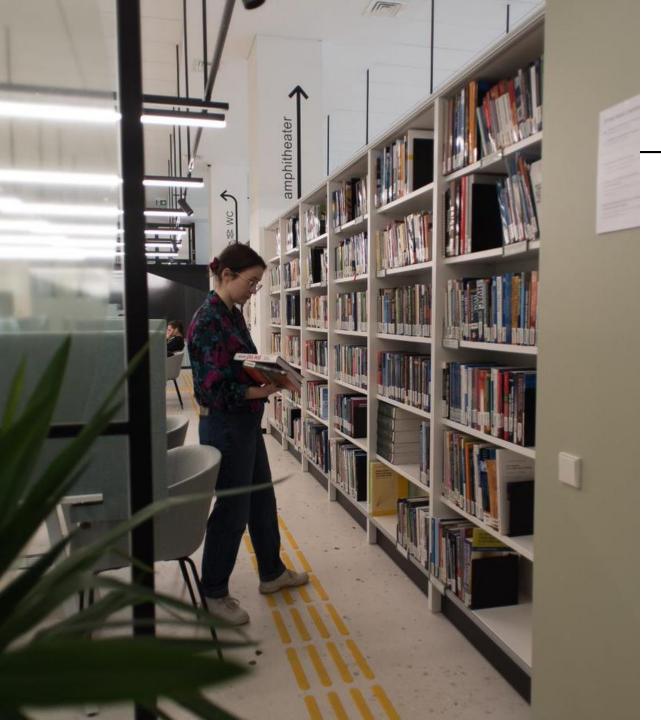

# How to get the book you have ordered

- After reservation, you will receive a notification via e-mail.
- When you order a book in the Library Catalogue, you should visit the library where the book is located.
- Reservation of an item is valid for 3 workdays.

  Later it will be canceled.

# **KTU Virtual library**

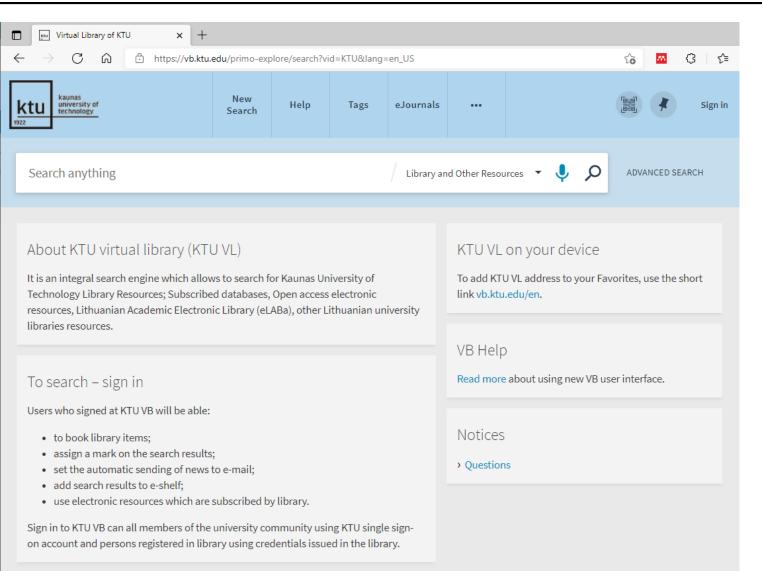

### Search in:

- ✓ Library catalogue;
- ✓ KTU Science publications database;
- subscribed databases and other resources.

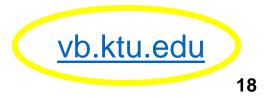

## E-resources, databases

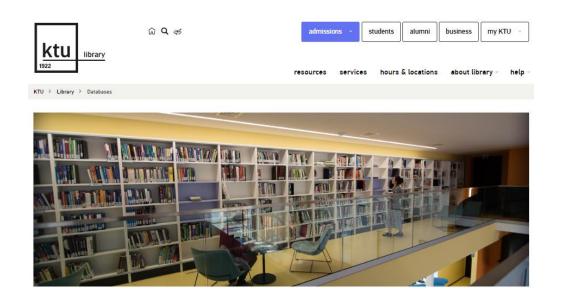

### Resources

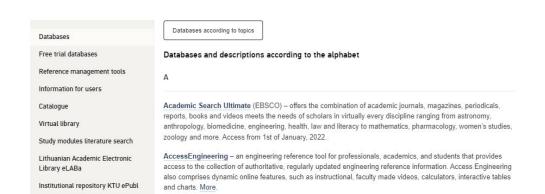

### √ e-books

Academic Complete, SpringerLINK, Routledge, ScienceDirect

- ✓ e-publications ScienceDirect, Emerald, Academic Search Ultimate, SAGE
- ✓ statistical data, reviews

  Passport
- ✓ bibliographical information, citation data Web of Science, Journal Citation Reports, Scopus
- ✓ bibliography management tools RefWorks, EndNote

### Information for database users

## ktu

### **USERS ARE ALLOWED**

- ✓ Use electronic resources for studies or research without infringement of copyright laws;
- ✓ Use electronic resources (download/print/copy to an external hard drive) only for personal usage and in small quantities. In case user downloads too many resources his IP address might be blocked by database providers.

### **USERS ARE NOT ALLOWED**

- ✓ Use the software that allows to download and save information on the computer;
- ✓ Upload the information from the subscribed databases online; share the information with the third parties or use the information for commercial purposes.

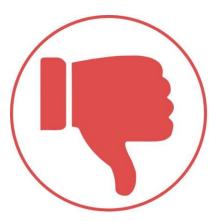

### Databases. Access from home.

ktu

The access to the subscribed databases is available through KTU computer networks. If you want to use databases at home, you can choose among the following:

- VPN network. (Virtual Private Network) is a network service that allows KTU employees and students to log into University's computers. You can find information on how to install VPN here.
- Remote access (EZproxy). Using remote access, KTU members can log in using a unanimous username and password.
- KTU Virtual library.

# Subject guides

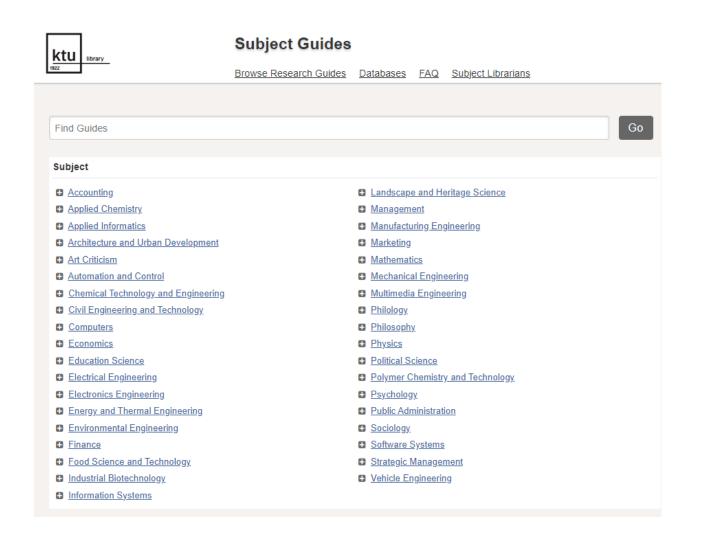

Thematically classified e-resources: e-books, e-publications, reference material, dissertations and thesis, patents, standards, interactive resources based on subject fields.

**Subject guides** 

# **Subject librarians**

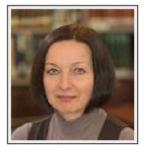

Vida Daškuvienė Subject Librarian **+37037 300654** 

Subject Liaison for . . .

Art Criticism Education Science Philology Philosophy

Political Science Psychology Public Administration Sociology

**Subject librarians** 

### Subject Responsibilities Librarian

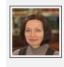

Vida Daškuvienė Subject Librarian +370 37 300654 vida.daskuviene@ktu.lt

Art Criticism, Education Science, Philology, Philosophy, Political Science, Psychology, Public Administration, Sociology

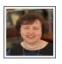

Salomėja Getautienė Subject Librarian +370 37 300666 salomeja.getautiene@ktu.lt

Computers, Information Systems

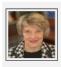

Marytė Gradeckienė Subject Librarian +370 37 300199 maryte.gradeckiene@ktu.lt

Applied Chemistry, Chemical Technology and Engineering, Industrial Biotechnology

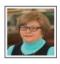

Oresta Kandrotienė Subject Librarian +370 37 353817 oresta.kandrotiene@ktu.lt

Manufacturing Engineering, Vehicle Engineering

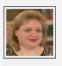

Rimanta Kerbelienė Head of Group +370 37 300777 rimanta.kerbeliene@ktu.lt

Architecture and Urban Development, Civil Engineering and Technology, Landscape and Heritage Science

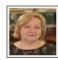

Jūratė Kuliešienė Subject Librarian +370 37 300666 iurate.kuliesiene@ktu.lt

Mathematics, Physics

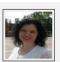

Auksė Patackienė Subject Librarian +370 37 300654 auske.patackiene@ktu.lt

Accounting, Economics, Finance, Management, Marketing, Strategic Management

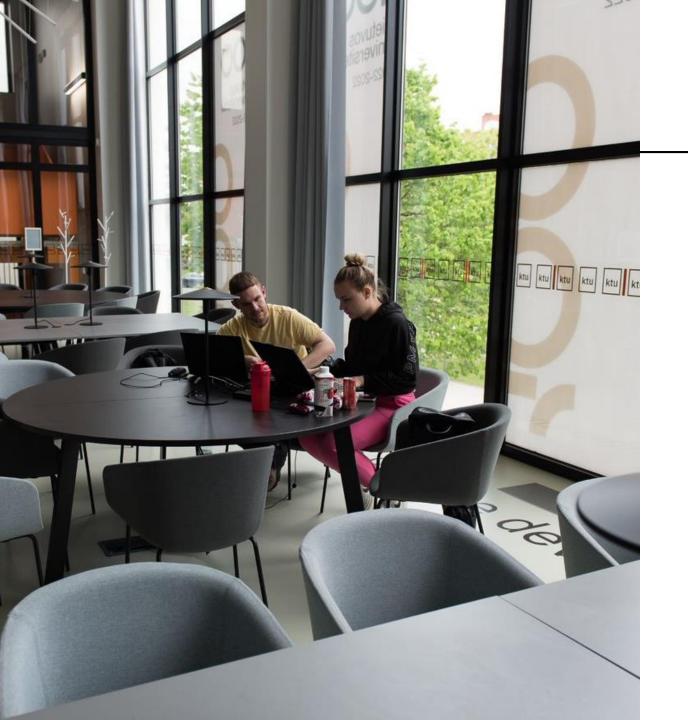

# **Training sessions**

Library provides training sessions and consultations:

- ✓ How to use Library information system and services;
- ✓ Where to find resources for your research paper;
- ✓ How to cite and prepare a list of references for a course paper;
- ✓ How to use reference management tools.

## **Training sessions**

The section *Library training* provides training schedule and training materials.

Bibliographical references management program Mendeley

Bibliographical references management program RefWorks

Databases presentations

How to cite and prepare a list of references (APA citation style)

How to cite resources and prepare a list of references (ISO 690:2021)

How to detect plagiarism (for researchers)?

How to find the information resources for your master thesis/ course paper? (technological and physical sciences) How to find information resources for your master thesis/ course paper? (social science)

Final degree project: how to check similarity in the Turnitin system and upload to eLABa repository

Intellectual property rights and plagiarism prevention

Library Information System

MS Word training course

Library training sessions

### TRAINING SESSIONS AT KTU LIBRARY

| iandien   | birželio 23 d., penktadienis ▼ ∰Spausdinti Savaitė Mėnuo Dar                  | bot |
|-----------|-------------------------------------------------------------------------------|-----|
| 16:00     | How to find the information resources for your master thesis/ course paper    | •   |
| balandžio | 17 d., pirmadienis                                                            |     |
| 16:00     | How to cite sources and create a list of references. APA citation style (Soc  |     |
| balandžio | o 18 d., antradienis                                                          |     |
| 15:00     | How to find the information resources for your master thesis/ course paper    |     |
| balandžio | 20 d., ketvirtadienis                                                         |     |
| 16:00     | How to cite sources and create a list of references. ISO 690 2021 (Techno     |     |
| balandžio | 25 d., antradienis                                                            |     |
| 13:30     | Introduction to Open Science                                                  |     |
| 16:30     | Final Degree Projects: similarity check in the Turnitin system and uploadin   |     |
| balandžio | 26 d., trečiadienis                                                           |     |
| 13:30     | Intellectual Property Rights and Licensing                                    |     |
| 16:00     | How to find the information resources for your master thesis/ course paper    |     |
| gegužės 3 | 3 d., trečiadienis                                                            |     |
| 16:00     | How to cite and prepare a list of references. ISO 690 2021 (Technology sc     |     |
| 16:00     | How to find the information resources for your master thesis/course paper     |     |
| gegužės 4 | 4 d., ketvirtadienis                                                          |     |
| 17:30     | Final Degree Projects: similarity check in the Turnitin system and uploadin   |     |
| gegužės 1 | 11 d., ketvirtadienis                                                         |     |
| 17:30     | Final Degree Projects: similarity check in the Turnitin system and uploadin   |     |
| gegužės 1 | 15 d., pirmadienis                                                            |     |
| 15:00     | How to cite and prepare a list of references. APA citation style (Social scie |     |
| gegužės 1 | 17 d., trečiadienis                                                           |     |

# **Moodle Library trainings**

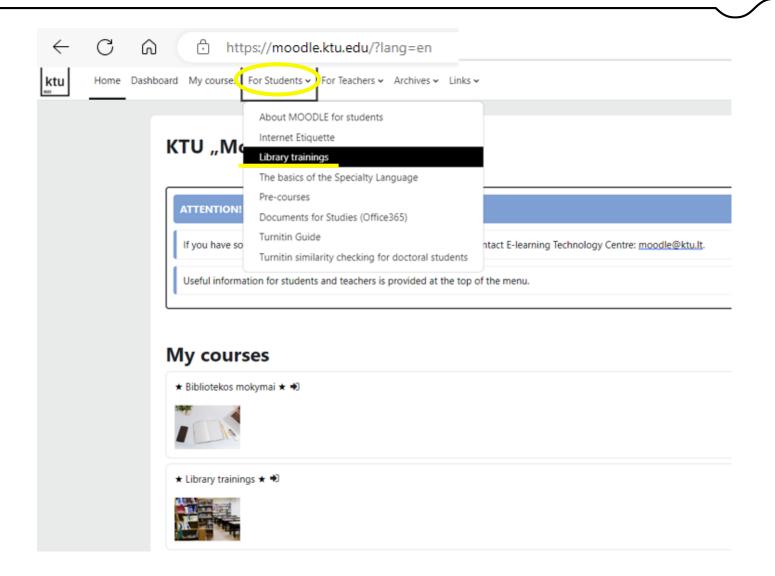

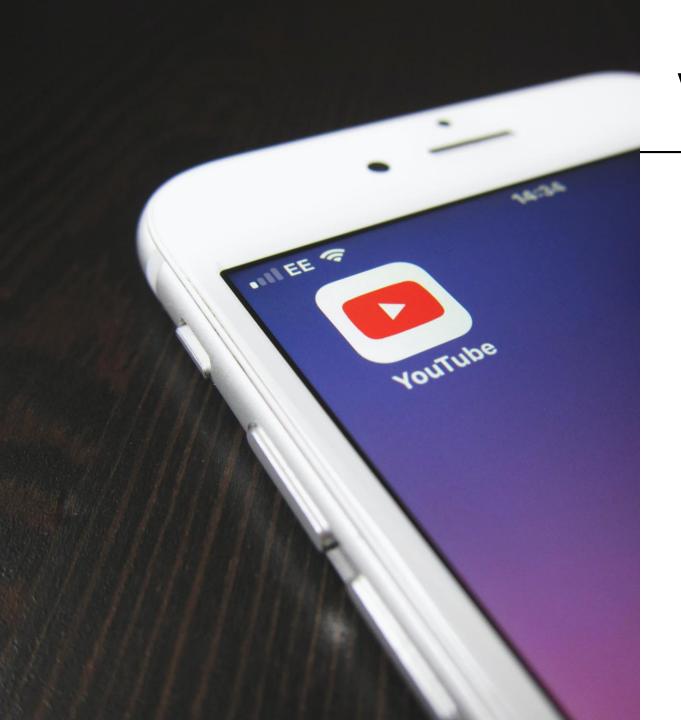

## **Videos**

In the section Video user can learn how:

- ✓ to search of an item in the e-catalogue;
- ✓ to order items and to extend the loan period;
- ✓ to copy, print, scan and pay for these services;
- ✓ to search in the subscribed databases.

<u>Videos</u>

# Bibliographical reference management tools

Access via institution

**RefWorks** <a href="https://refworks.proquest.com">https://refworks.proquest.com</a>

EndNote <a href="http://myendnoteweb.com">http://myendnoteweb.com</a>

Freely available

Mendeley <a href="http://www.mendeley.com">http://www.mendeley.com</a>

Zotero <a href="https://www.zotero.org/">https://www.zotero.org/</a>

These programs allow to preserve bibliographical information from the library catalogue, databases and other e-resources and use them when citing and making a list of references in research papers.

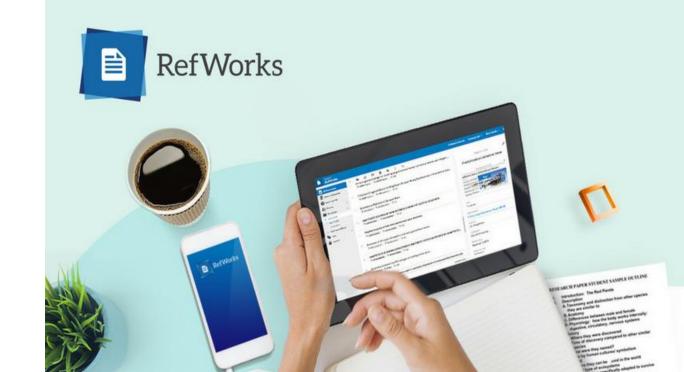

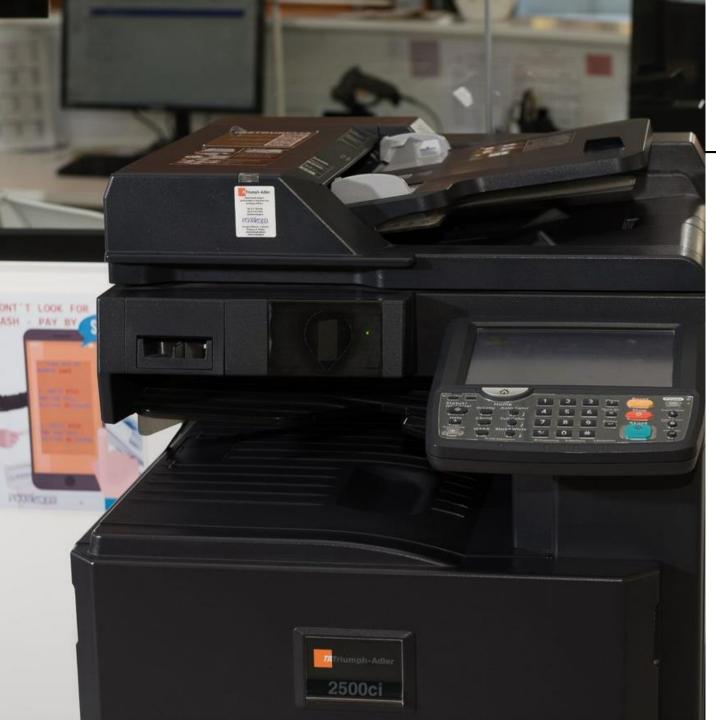

# Copying, printing, scanning

Libraries provide printing, scanning and copying services. (Paid services)

- A4 black and white copy: 0,04 EUR. (copying and printing).
- A4 color copy: 0,29 EUR. (copying and printing).
- A4 scanned document: 0,02 EUR. (scanning)
- A3 size: the above prices are multiplied by 2.

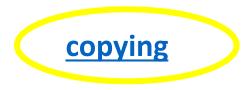

### **Online consultations**

Do you have questions, suggestions or comments about library services? Please contact us:

Individual consultation <u>registration</u>

🔷 E-mail

biblioteka@ktu.lt

Phone

8 (37) 300 655

Messenger

ktubiblioteka

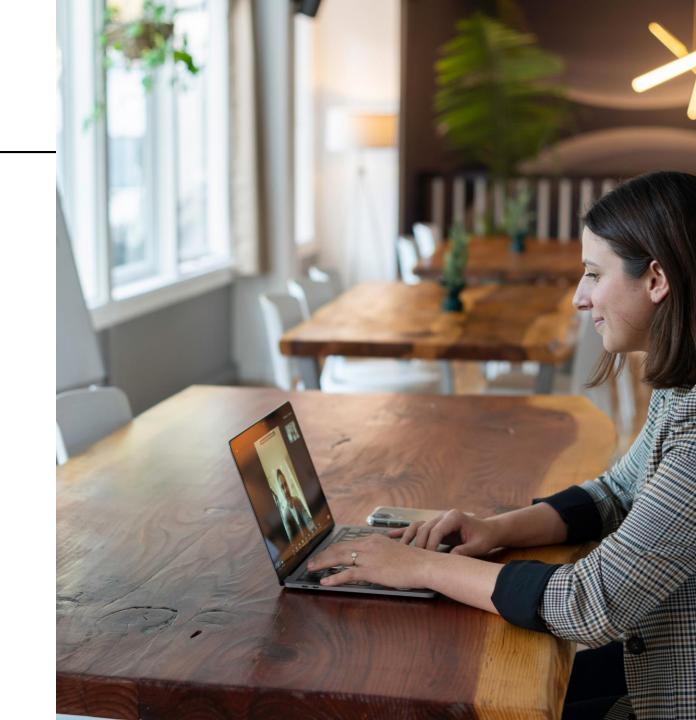

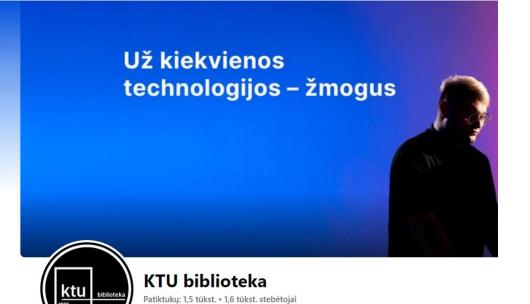

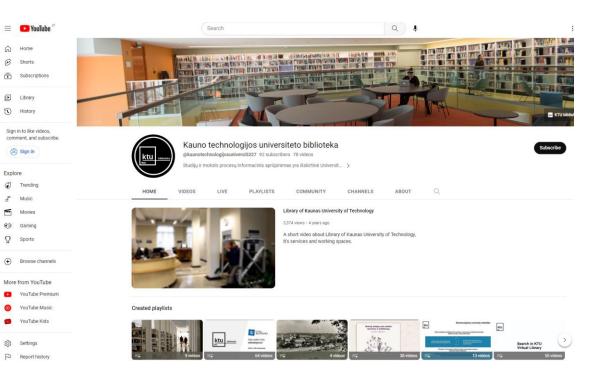

**▶** Library History

Sign in

Explore

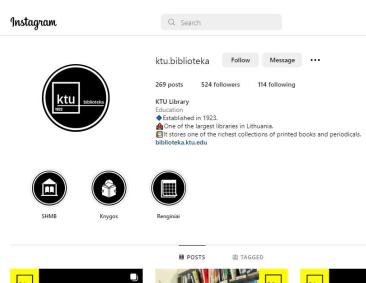

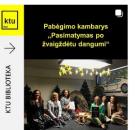

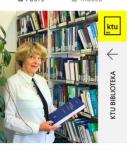

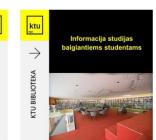

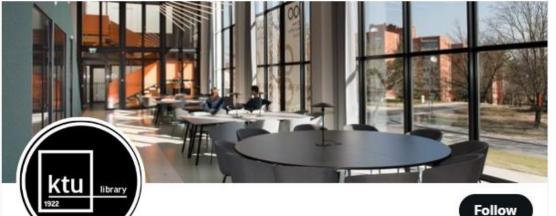

**KTU Library** 

@KTULibrary

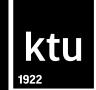

# **Library Information System**

Library of Kaunas University of Technology biblioteka@ktu.lt

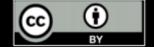